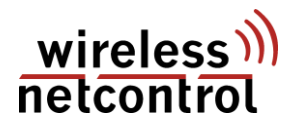

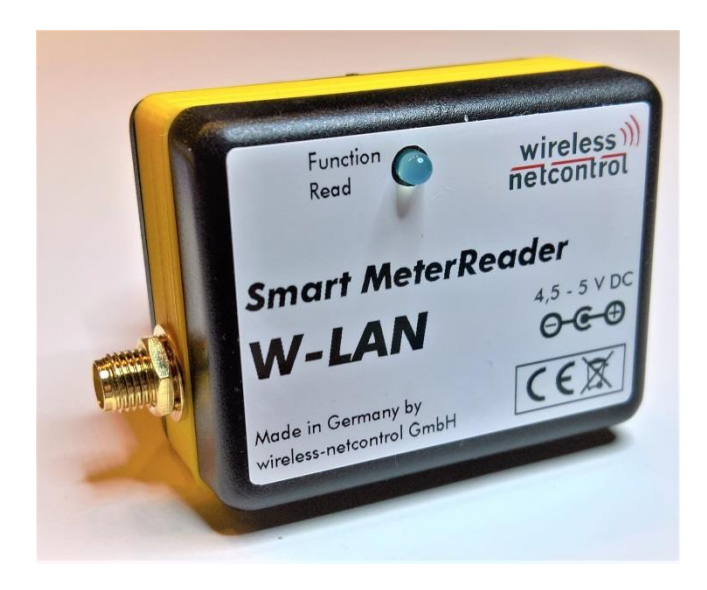

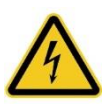

**Das Gerät ist ausschließlich im Rahmen der technischen Spezifikation zu betreiben und aus dem Gerät heraus geführte Anschlüsse dürfen nicht mit unzulässig hohen oder berührungsgefährlichen Spannungen beaufschlagt werden!** 

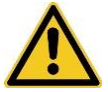

**Das Modul darf ausschließlich mit einer Versorgungsspannung von max. 5V DC betrieben werden!**

### **1. Allgemeines**

Über das Smart Meter Reader WLAN können die automatisch gesendeten Informationen einer D0-Schnittstelle im Telegramm-Mode D nach IEC 62056-21 mit OBIS kodierten SML Telegrammen nach (IEC 62056-61 und IEC 62056-62) eines eHZ (kurz für elektronischer Haushaltzähler) ausgelesen werden. Dies können sowohl Stromzähler als auch Gas-, Wasser- oder auch Wärmezähler sein.

Entscheidend für die korrekte Funktion ist das Verwenden des SML Datenprotokoll mit OBIS Kennzahlensystem an der optischen Datenschnittstelle (unidirektionale Info- bzw. Kundenschnittstelle im Push- Betrieb). Das SML Telegramm enthält jeweils bis zu 15 OBIS Codes und die diesen zugeordneten Parameter oder Messwerte in veränderlichen Längen. Diese werden decodiert und in Klartext für die Weiterverarbeitung durch den Nutzer versendet.

Hierbei stehen zwei Wege zur Auswahl. Der Versand als Email mit den Informationen als .csv File im Anhang oder die Kommunikation mit einer serverbasierten .php Datenbank. Diese Datenbank richten wir gern auf Anfrage für sie ein und sorgen für deren reibungslosen Betrieb.

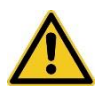

Die Summe der der Zählerwerte und internen Informationen, die weiterverarbeitet werden können, ist durch den Aufbau von SML\_GetList.Req auf max. 15 Werte beschränkt!

Der Zyklus, in dem der Auslesevorgang mit anschließendem Datenversand stattfindet, ist im Bereich von 5min bis 43200min frei wählbar. Grundeinstellung ist hierbei 1440min, was einem täglichen Versand entspricht. Die Untergrenze von 5min ist für den reibungslosen Ablauf beim Auslesen, der Verbindungsherstellung und Übertragung der Daten einheitlich so festgelegt worden. Grundlage war hier der Deep Sleep Mode, welcher den Energieverbrauch senkt, der allerdings ein neuerliches Verbinden mit dem Mobilfunknetz unumgänglich macht. Zusätzlich werden bei erkannten Sendefehlern, bis zu 5 Sendeversuche und bei Auslesefehlern der SML Telegramme bis zu 10 weitere Lese- und Dekodierversuche unternommen.

Für die fehlerfreie Funktion des Gerätes sind im Abschnitt "Angaben für die Parametrierung" die einzelnen Parameter aufgeführt. Am Ende dieses Abschnittes folgt eine Auflistung der einzelnen Parameter mit der max. zulässigen Zeichenlänge.

Nach dem in Betrieb setzen (auch nach Ausfall der Betriebsspannung) ist für das Gerät eine Parametrierung über die IR Schnittstelle mittels opt. Tastkopf vorgesehen. Der Start des Parametriermodus wird durch erneutes 2 maliges blinken, jedoch mit langsamerer Blinkfrequenz der LED signalisiert. Dieser Parametriermodus dauert mindestens 30s und wird mit jeder Tastatureingabe neu um 30s verlängert. Daher ist

es Notwendig, beim Gerätestart das Gerät nicht auf der optischen Schnittstelle des Zählers montiert zu haben. Jede vollständige Parametereingabe wird durch einmaliges aufleuchten der LED quittiert. Am Ende der Parametrierung ist zwingend die Zeichenfolge **!SAVE!** , zum Speichern der getätigten Eingaben zu senden. Nur so werden die neuen Parameter oder auch Änderungen dauerhaft im Gerätespeicher abgelegt. Dieser wird auch bei jedem Neustart des Gerätes ausgelesen und die gefunden Informationen als Parametrierung verwendet. Wenn 30s lang keine Eingaben getätigt werden, verlässt das Gerät automatisch den Parametriermodus und startet die normale Funktion. Dies wird durch 6-maliges blinken der LED signalisiert. Vor der ersten Messwertaufnahme erfolgt allerdings immer eine Prüfung, ob die hinterlegten Parameter für den Betrieb des Gerätes ausreichend sind. Wird erkannt, dass die Funktion nicht gegeben ist, wird nach einer kurzen Pause erneut der Parametriermodus gestartet. Dies wird durch ein dreimaliges Blinken der Funktions- LED angezeigt.

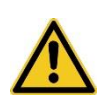

Während des Gerätestartes darf der Smart Meter Reader nicht auf der opt. Schnittstelle des Zählers montiert sein. Denn nach zuschalten der Netzspannung beginnt eine 30s Leseschleife zum Parametrieren, welche durch jedes erkannte Zeichen neu gestartet wird. Die normale Funktion des Gerätes endet erst nach dem Ende des Parametriermodus und wird durch mehrmaliges Blinken angezeigt.

Für die Durchführung der Parametrierung ist ein opt. Tastkopf nach IEC 62056-21 (ehem. IEC 1107) sowie ein Terminalprogramm notwendig. Beides können Sie auf Anfrage über unseren Vertrieb anfordern.

Grundlegend für die Kommunikation ist ein korrektes Erkennen und Installieren der Treiber für den optischen Lesekopfes. Beim ersten Anschluss des Lesekopfes erfolgt automatisch die Geräteinstallation durch Windows. Hierbei wird ein neuer COM-Port erzeugt und in der Auflistung angezeigt.

Starten Sie das Terminalprogramm und führen Sie die Grundeinstellungen für die Verbindung durch. Verwenden Sie folgende Einstellungen:

- Als Anschluss den im Geräte- Manager zugewiesener COM-Port
- 9600 Baud, 8 Daten- und 1 Stop-Bit, Parität auf None/ keine

Die Nummer des vom System zugeordneten COM-Port können Sie den Informationen im Geräte-Manager Ihres PCs unter folgendem Pfad entnehmen.

Start → Systemsteuerung → Geräte – Manager → Anschlüsse [COM & LTP]

## **2. Anschlussbelegung am Modul**

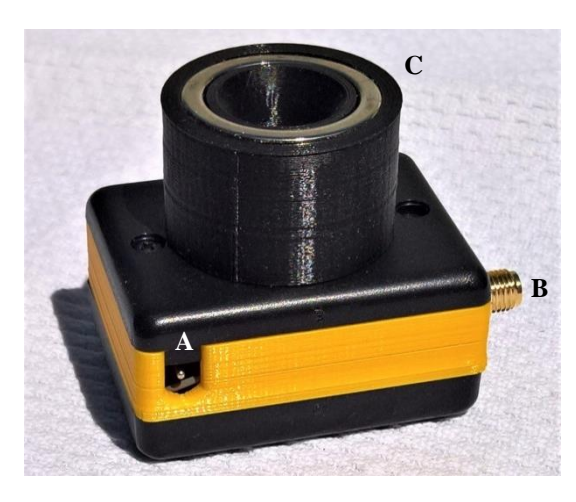

Die Anschlüsse des Moduls haben folgende Bedeutung:

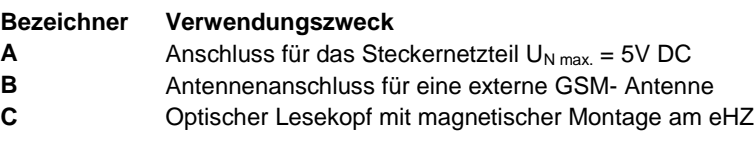

## **3. Montage auf der D0 Schnittstelle des eHZ**

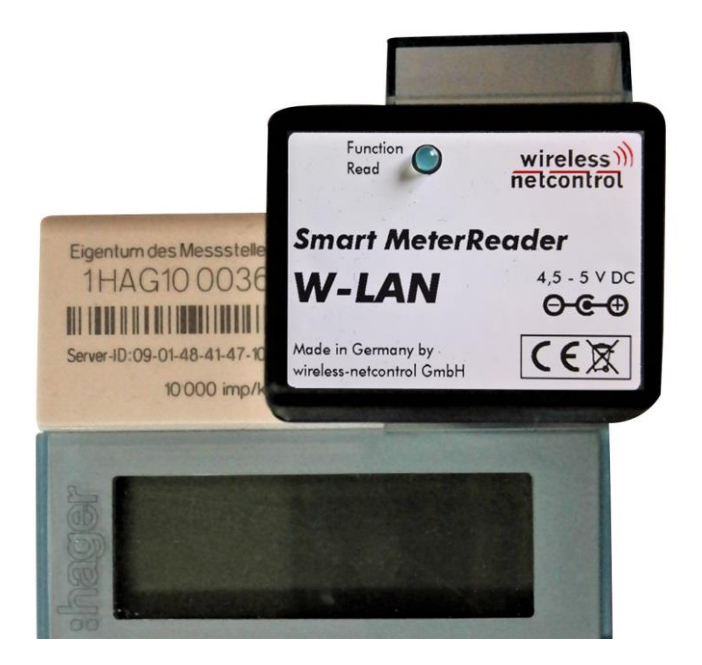

Der Smart Meter Reader WLAN ist, mit dem integriertem Magneten, auf der optischen Schnittstelle wie ein herkömmlicher optischer Tastkopf zu befestigen. Nach Anschluss der externen Antenne und der Spannungsversorgung, ist das Gerät einsatzbereit. Es ist hierbei nach Inbetriebnahme des Gerätes auf die korrekte Montage am Zähler zu achten. Zugleich sollte die Montage erst nach dem Ende des Parametrierungsmodus vorzunehmen. Denn die optische Schnittstelle des Zählers arbeitet im Push- Betrieb und sendet durchgegen in kurzen Abständen SML- Telegramme.

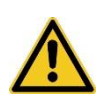

Während des Gerätestartes darf der Smart Meter Reader nicht auf der opt. Schnittstelle des Zählers montiert sein. Denn nach zuschalten der Netzspannung beginnt eine 30s Leseschleife zum Parametrieren, welche durch jedes erkannte Zeichen neu gestartet wird. Die normale Funktion des Gerätes endet erst nach dem Ende des Parametriermodus und wird durch mehrmaliges Blinken angezeigt.

## **4. Erklärung der Zustandsanzeige (LED)**

Durch die am Gerät angebrachte LED werden 5 unterschiedliche Betriebszustände angezeigt. Unterschieden wird hierbei die Anzahl der

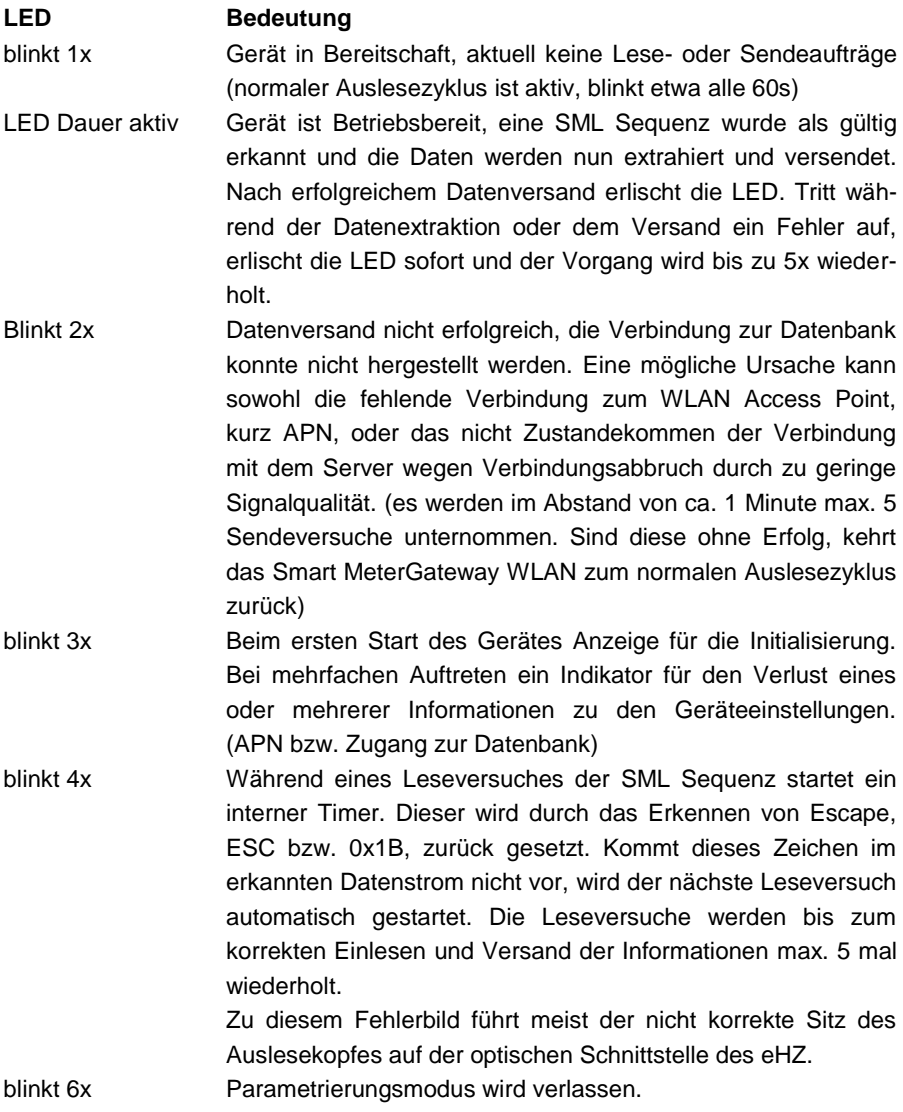

#### **5. Angaben für die Parametrierung**

#### **Infos bei Versand an eine Datenbank**…

Diese Informationen werden bei Verwendung einer **EasySCADA** Datenbank werksseitig bereits fest hinterlegt!!!

Serveradresse,

- Scriptadresse … In diesem Verzeichnis befindet sich das PHP Skript, welches vom Datentransmitter aufgerufen wird. Dieser Parameter ist notwendig für die Registrierung des Datentransmitters. Beispiel: Das Skript mit dem Namen "zaehler.php" befindet sich auf dem Server unter dem Verzeichnis "<ihr server>/skripte>.
- Serverschlüssel …ist ein alphanummerischer Übertragungskey bestehend aus max. 32 ASCII Zeichen. Die Verwendung eines Key erhöht zusätzlich die Sicherheit bei der Übertragung der Daten.
- Device …dieser Parameter kennzeichnet den Gerätetyp (aktuell "005"), dieser wird vom Gerät vorgegeben und kann nicht verändert werden!
- Device- ID …Identifikation einer möglichen Gerätegruppe, beispielsweise die Identifikation für einen bestimmten Kunden (0000 … 9999).
- Adresse …Dieser Parameter kennzeichnet die Adresse des Datentransmitter, da mehrere an die gleiche Datenbank senden können. Diese Adresse muss einmalig in einer Gerätegruppe sein und aus 5 Ziffern (00000 … 99999!) bestehen.

Der Auslese- und Sendezyklus der Informationen wird durch die Datenbank im Serverresponse übergeben oder verbleibt in der hinterlegten Einstellung.

#### **Infos bei Email- Versand**…

Da ein fester Emailserver hinterlegt ist, werden alle Email mit dem Namen "Smart MeterReader" von "smart\_meterreader@coniugo.com" versendet. Die E-Mailadresse ist hierbei unveränderlich. Die Informationen zum Sender (dieser Name erscheint auch in der Mail), Betreff und Ziel der Email können verändert und fest im Gerät hinterlegt werden.

Zieladresse der Mail ist für einen fehlerfreien Betrieb unumgänglich. Der Ausleseund Sendezyklus der Informationen ist werksseitig bereits mit 1440 vorgegeben und kann im Bereich von 5 – 43200 min (also max. 30 Tage) frei gewählt werden.

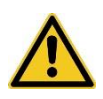

Die Informationen zum WLAN- Zugang wie SSID bzw. Netzwerkname und Zugangsschlüssel bzw. Passwort sind unbedingt Notwendig. Weiterhin je nach Ausbaustufe für SCADA die Zugangsdaten für die Datenbank bzw. die Zieladresse für die Emailvariante.

#### **Auflistung möglicher Befehle zur Parametrierung**

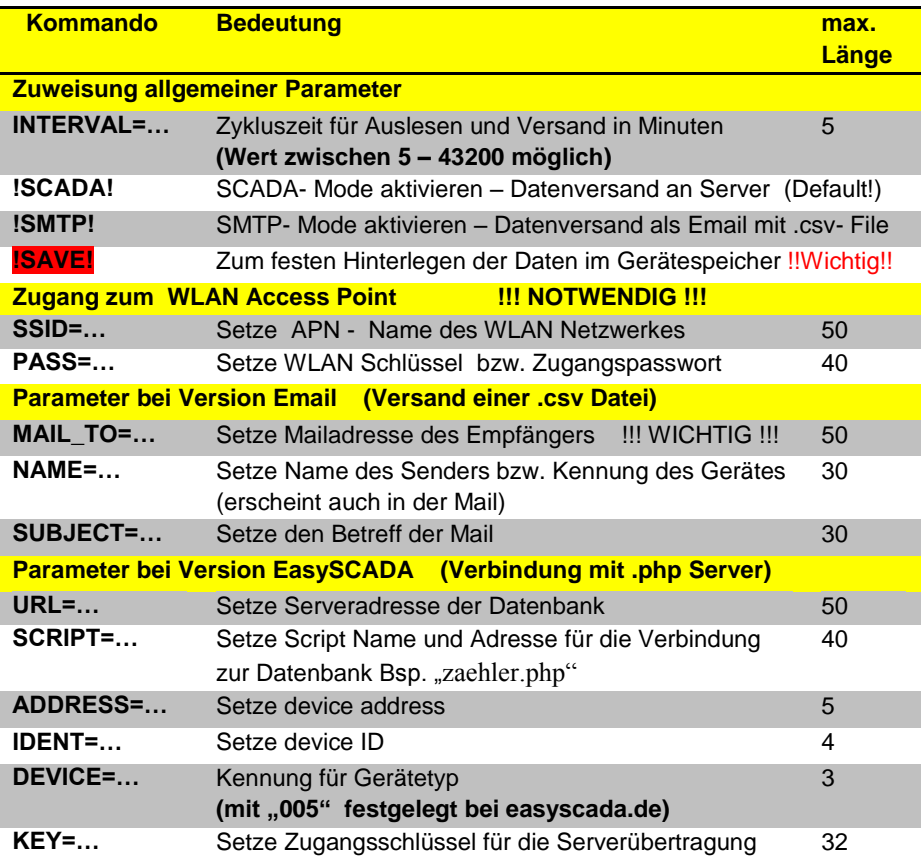

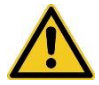

Die 3 Punkte ("**…**") sind in jedem der Fälle durch die jeweilige Information zu ersetzen und die Eingabe ist mit der Return- Taste - abzuschließen!

Bsp. für die Eingaben während der Parametrierung.

**SSID=FritzBox**  $\leftarrow$  **WLAN-APN** PASS=47110815323334 Sicherheitsschlüssel URL=myServer.de <a>
dedication Serveradresse **SCRIPT=zaehler.php**  $\leftarrow$ <sup>1</sup> Script Name bzw. Adresse **INTERVAL=50 <>>>** Setzt 5min Sendezyklus

**!SAVE!** speichert alle Parameter im Gerät

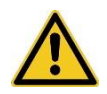

Es ist erforderlich den Parametrierungsmodus durch die Eingabe der Zeichenfolge **!SAVE!** zu beenden. Nur so werden die getätigten Eingaben und Änderungen der Parameter auch dauerhaft im Gerät übernommen!